# 一州市建设科技中心

穗建科函 [2022] 8号

 $-1-$ 

# 广州市建设科技中心关于征集广州市房屋 安全鉴定报告质量检查专家的通知

各有关单位及个人:

为加强广州市房屋安全鉴定市场管理,规范房屋安全鉴定行 为, 提升鉴定报告质量, 防范房屋安全事故发生, 促进行业健康 有序发展, 依据《广州市房屋使用安全管理规定》(市政府今 164号)等相关规定的要求,结合每年广州市房屋鉴定质量监控 核查工作方案的要求, 拟征集广州市房屋安全鉴定报告质量检查 专家。现将有关事项通知如下:

一、专家条件

(一)热爱祖国,拥护中国共产党的路线、方针、政策, 遵 守国家的各项法律、法规和各行业管理规定。

(二)有良好的职业道德,社会公信力高,工作责任心强, 能科学、客观、公平、公正地开展技术审核工作。

(三)对参加鉴定报告质量审核工作有热情,个人自荐并经 单位推荐。

(四)有较丰富的结构可靠性 (安全性)鉴定报告和抗震性 能鉴定报告的编写或审核经验,熟悉相关检测和鉴定技术标准。

(五)为已备案鉴定单位的技术骨干,具备注册结构工程师 资格或建筑结构专业中级及以上技术职称,三年以上房屋安全鉴 定工作经验。

(六)最近五年无违纪违法等不良记录, 诚信记录良好。

#### 二、专家职责

(一) 参与各类房屋安全鉴定报告审核工作,主要为结构可 靠性(安全性)鉴定和抗震性能鉴定报告(重点是涉及结构拆改、 改变用涂增大荷载的鉴定报告)。

(二)参与影响较大鉴定报告或涉嫌违规鉴定报告的技术 会审及论证工作, 为政府主管部门行政管理和决策提供技术支 持.

#### 三、申报程序

(一)本次专家征集采用个人自荐和所在工作单位推荐相结 合的形式,各单位推荐的专家人数原则上不超过3人。申请入库 的专家由市建设科技中心组织评议后最终确定。

(二)请申报人登录广州市建设科技中心综合业务管理系 统: http://183.62.245.249:8060/, 进行"专家注册"注册账号与

"房屋鉴定报告质量检查专家库"入库申请(详见附件),专家 填写入库申请信息包括申请领域专家、基本信息、教育及工作经 历、业绩证明及附件资料。若个人信息在入库前已经填写且保存 过,入库申请时检查无误即可。填写完信息需要下载申报表,由 专家所在工作单位盖章后,专家进行上传,提交入库审核。

四、申报时间

申报截止时间: 2022年9月23日。

附件: 系统操作指引

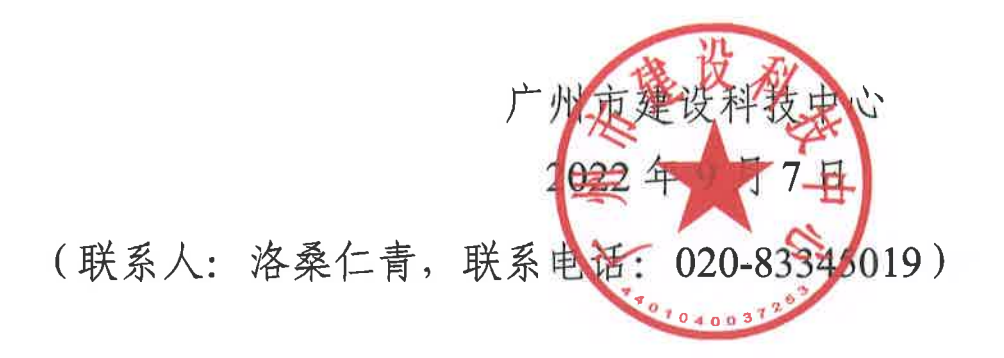

 $-3-$ 

**附件**

## 系统操作指引

1.1 专家报名指引

专家功能介绍

未加入任何类型库别的专家进入系统首先需要注册账号。接着选择"我的入库" 进行入库申请,需要补全个人基本信息、教育信息、工作信息等等。填写完信息需要 下载申请表,由专家工作单位盖章后,专家进行上传,提交入库审核。

#### 1.1.1 专家注册

系统网址为: http://183.62.245.249:8060/

输入网址,专家若没有账号,点击"专家注册"。

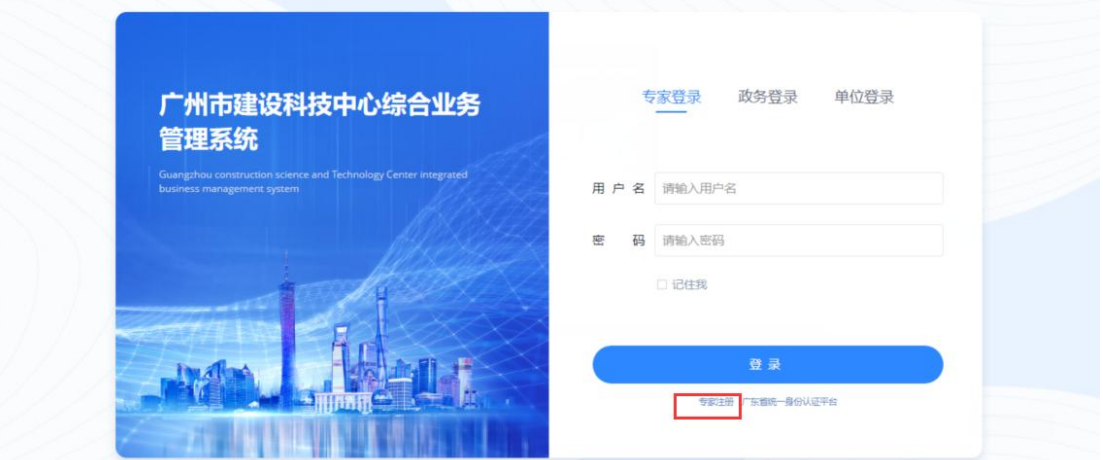

通过点击"专家注册",跳转到当前页面用户注册页面,专家填写注册信息。

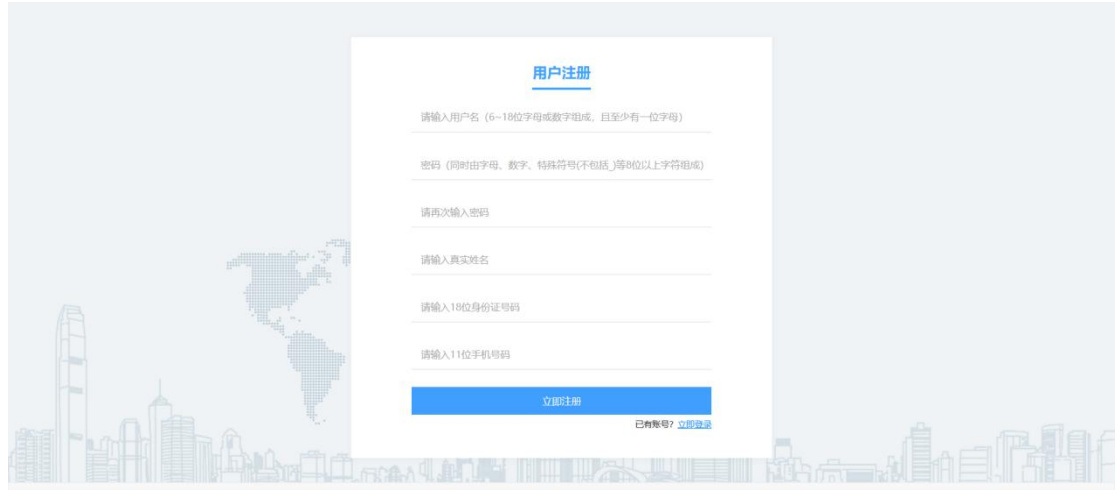

专家自定义用户名,默认是用专家本人真实姓名的拼音拼写,当出现用户已存在 提醒时,表示当前专家库已有相同的专家用户名,可通过增加数字或字母进行区分, 同时用户名将作为专家登录本系统的账号。

专家根据系统提示,设置账号密码并再次确认密码,输入真实姓名、身份证号码 及手机号码。当确定注册信息无误时,点击"立即注册",即可完成当前的专家注册 流程并直接进入系统。

#### 1.1.2 专家登录

输入网址,登录方式一输入用户名和密码,点击登录。

登录方式二,通过广东省统一身份认证平台登录。

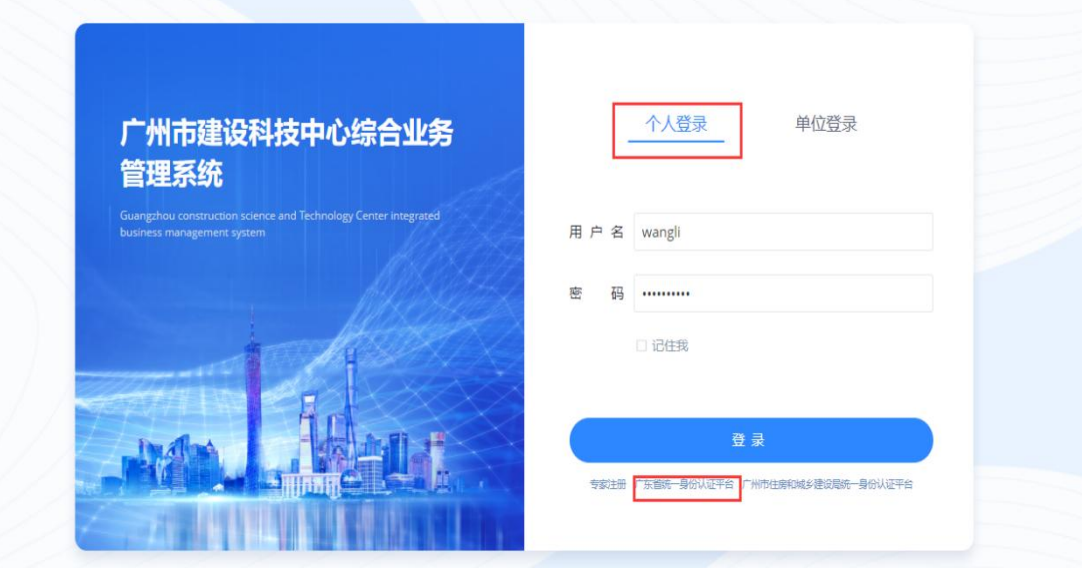

专家用户通过广东省统一身份认证平台进行登录,需要选择个人登录。 支持用微信扫码登录。

同时支持通过个人账号、密码、验证码进行登录。

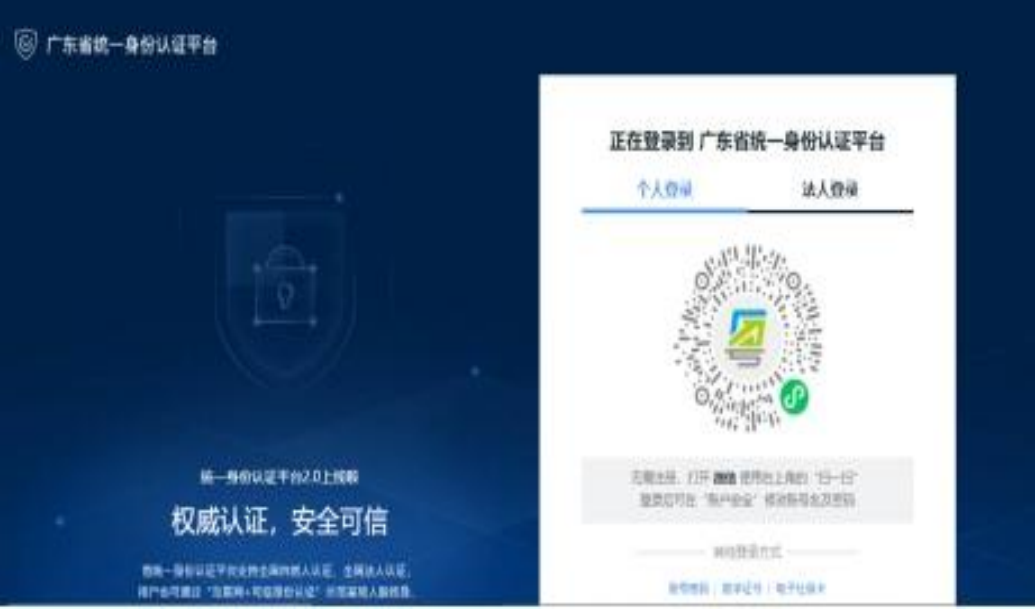

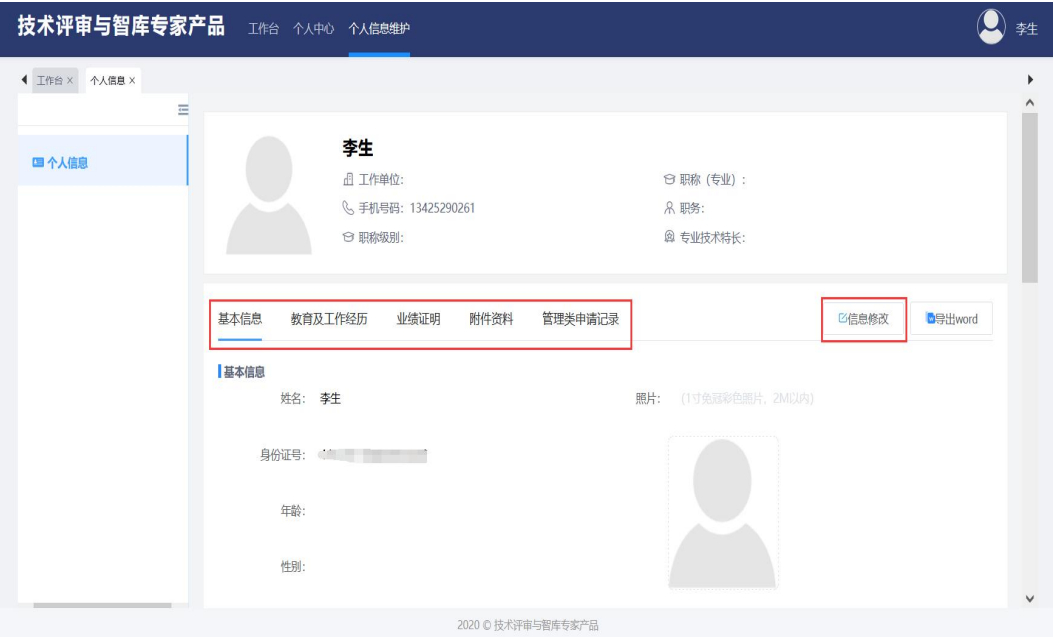

### 1.1.3 专家完善个人信息

● 登录成功后

进入首页个人信息维护、点击"信息修改",进入专家信息修改页面。

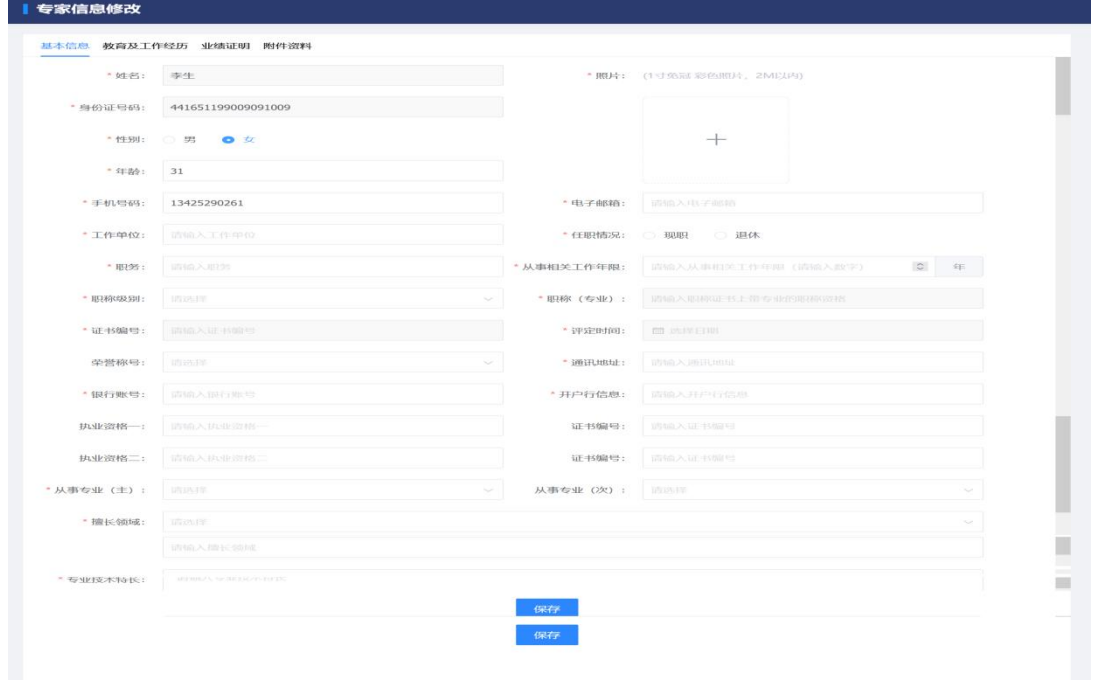

专家首次登录, 默认个人信息只有专家姓名、手机号码及身份证号码, 需完善其

他个人信息, 其中包括基本信息、教育及工作经验、业绩证明、附件资料、管理类申 请记录。

● 专家填写个人基本信息

专家根据实际填写个人基本信息,带"\*"为必填项信息。

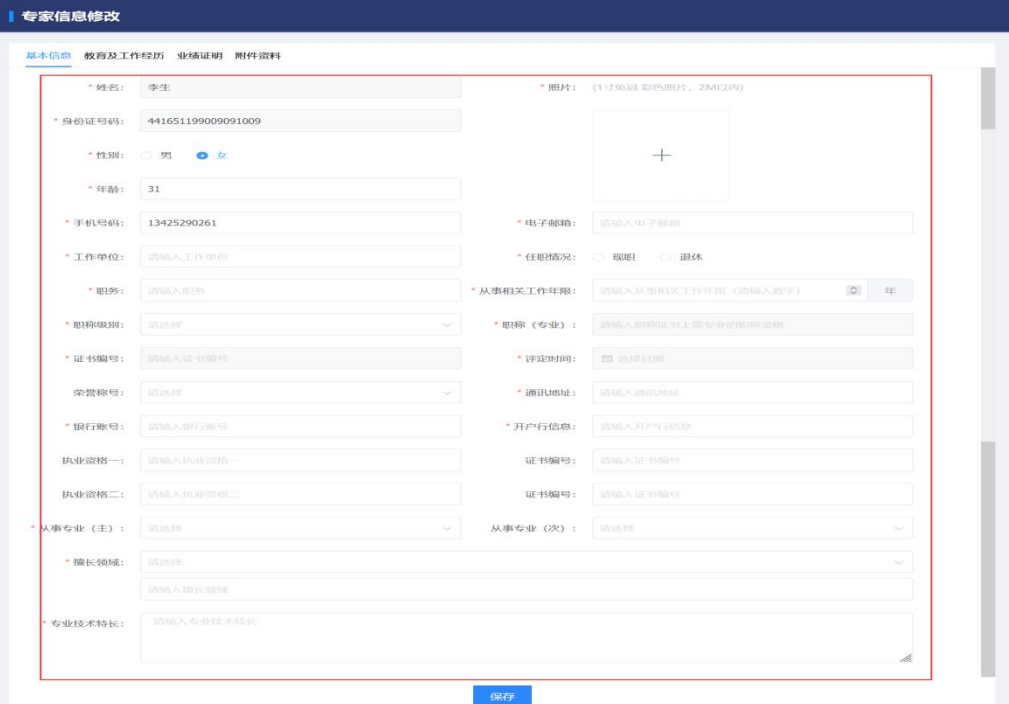

#### ● 专家填写教育工作及工作经验

专家按实际填写教育经历、专业工作经历,该项信息为必填信息。

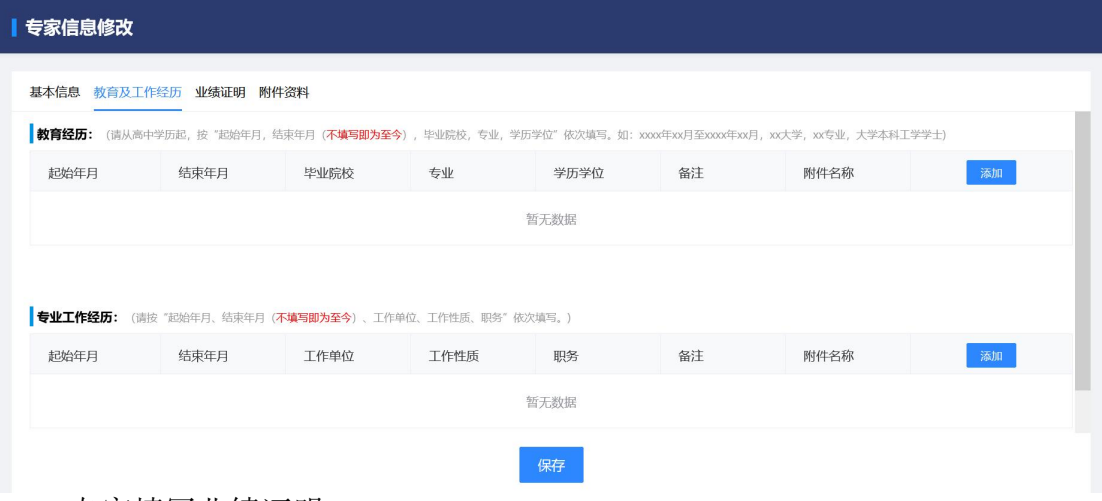

● 专家填写业绩证明

专家可按实际填写业绩证明信息,该项信息为非必填信息,专家可按需填写。

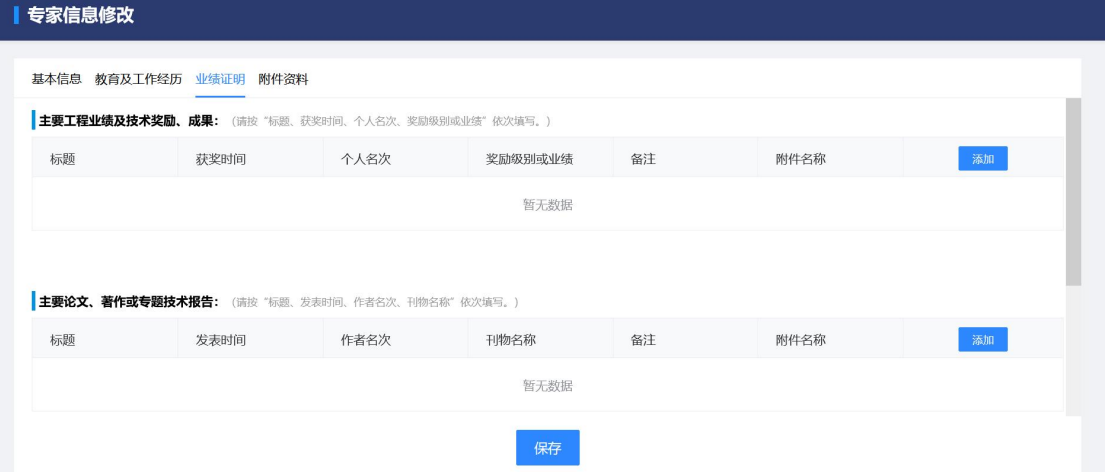

专家上传资料

附件资料包括身份证正反面复印件、学历学位证复印件、职称证书复印件、职业 资格证复印件、其他相关的证明资料。其中前两项为必传附件,不上传则无法保存专 家信息。

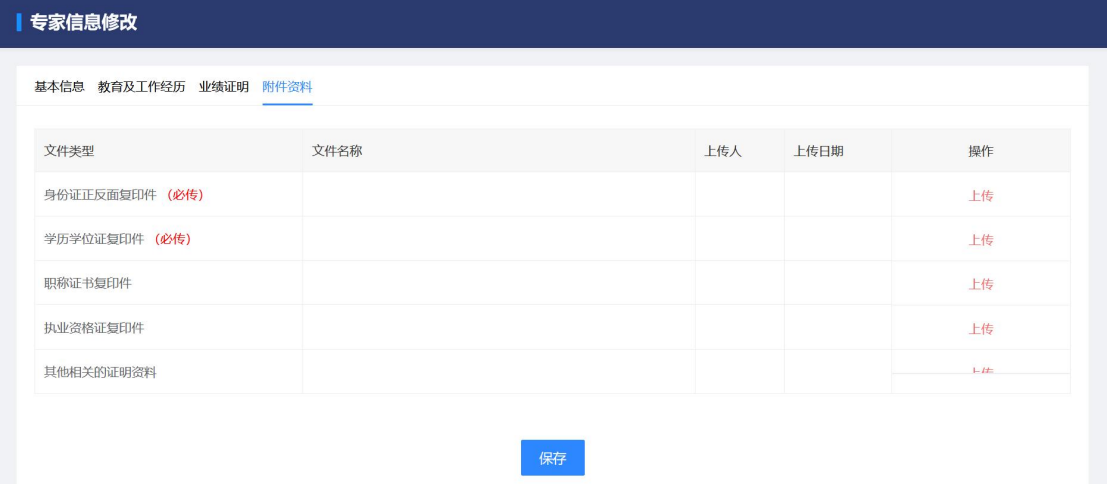

#### 专家个人基本信息查看

个人信息中支持对基本信息、教育工作经历、业绩证明、附件资料、管理类申请 记录的内容进行查看。

支持按照 Word 的格式导出个人信息。

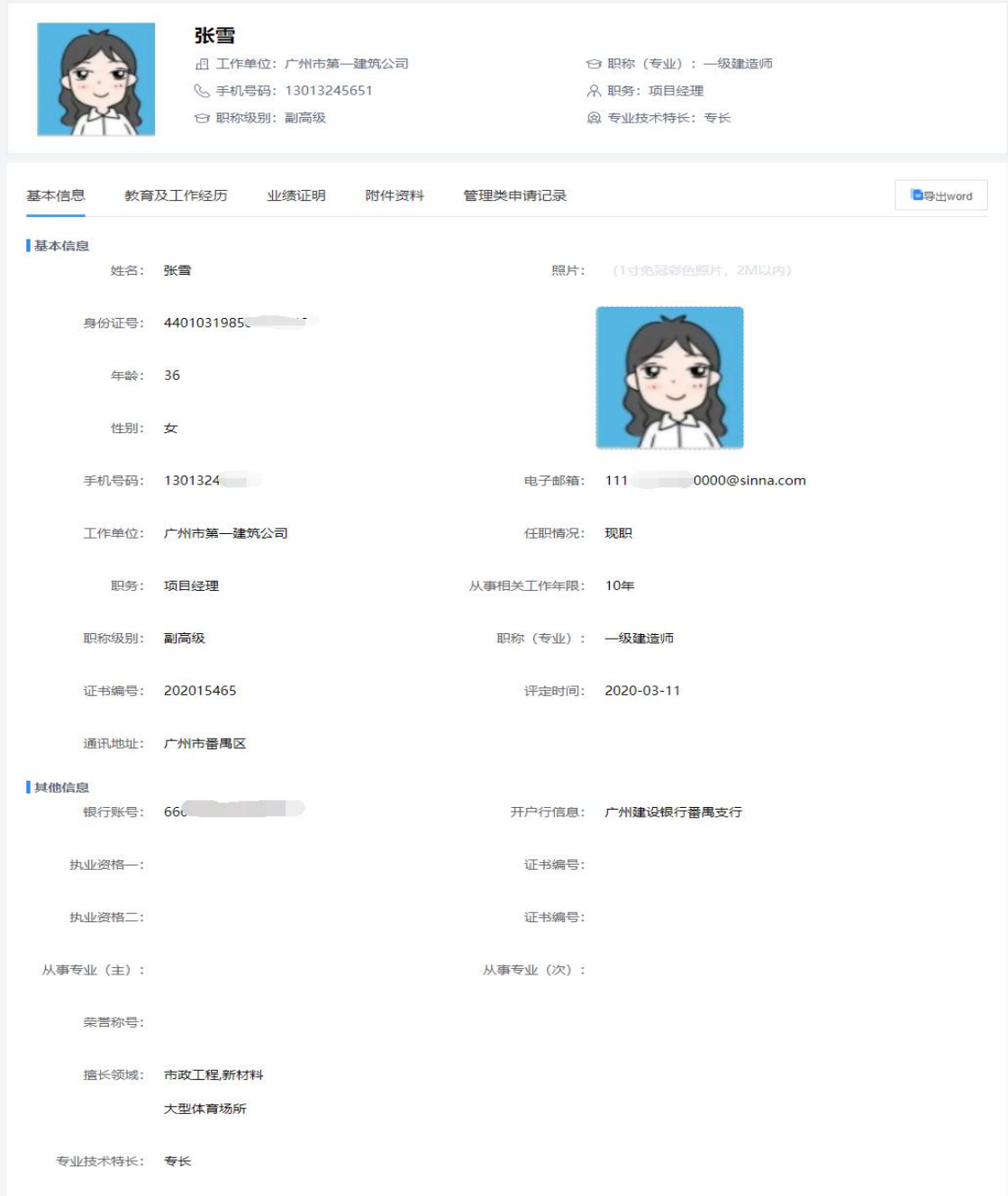

1.1.4 专家征集

专家入库申请(房屋鉴定报告质量检查专家库)

点击"入库申请"后进入入库申请的页面。专家填写入库申请信息包括申请领域 专家、基本信息、教育及工作经历、业绩证明及附件资料。若个人信息在入库前已经 填写且保存过,入库申请时检查无误即可。

申报领域专家页面,默认拟申报库别房屋鉴定报告质量检查专家库,不可修改, 专家需填写主要鉴定工作业绩及技术奖励、成果。

上传附件委员申报表可从系统生成导出 PDF 并下载打印,申报人签字、推荐人 签名与所在单位填写意见盖章后再上传到系统。

完成入库信息的填写后,点击"提交",由广州市建设科技中心进行审核。

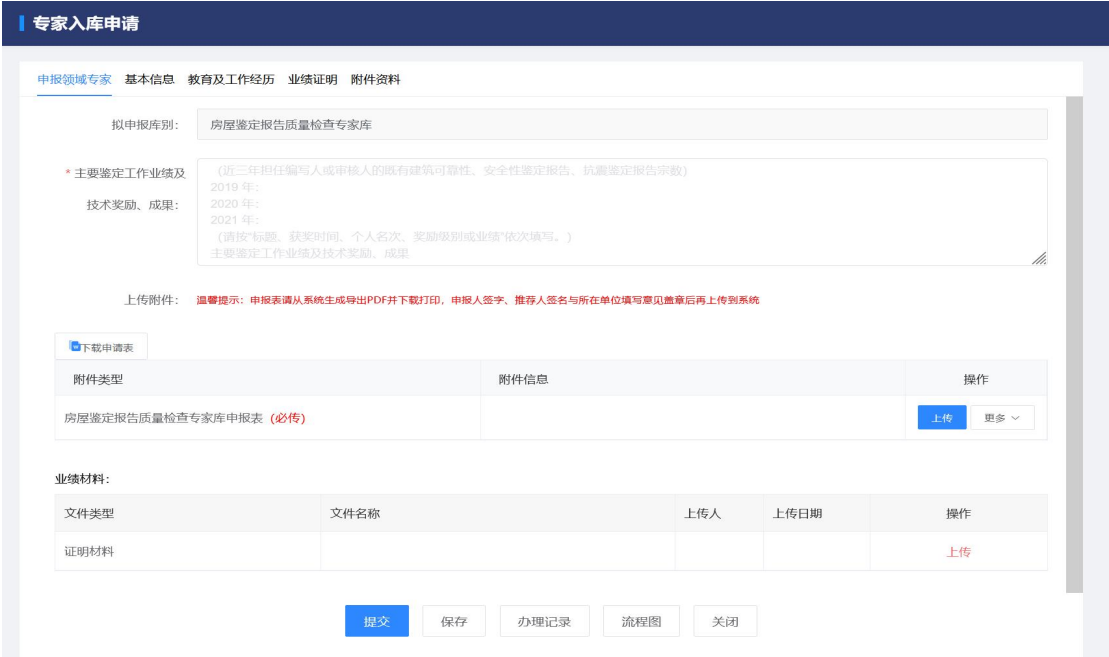

#### 广州市建设科技中心 2022 年 9 月 7 日印发